# **Autologon/Autologin**

Automatisches Einloggen eines bestimmten Windows-Benutzers definieren. Lokal als auch Domäne.

## **Mit Boardmitteln**

#### **Lokale Anmeldung**

Wenn ein lokaler Benutzer automatisch eingeloggt werden soll, so muss folgendermaßen vorgegangen werden:

- $|1.|$  WIN + R
- 2. control userpasswords2
- 3. Benutzer auswählen und Hacken bei **Benutzer müssen Benutzernamen Kennwort eingeben** entfernen.

#### **Anmeldung in der Domäne**

Wenn ein Domänen-Benutzer automatisch eingeloggt werden soll, ist die Funktion mit dem Kontrollkästchen aus Sicherheitsgründen nicht aktiv. Hierbei müssen in der Registry folgende Werte eingefügt/bearbeitet werden:

**Pfad:** HKLM\Software\Microsoft\Windows NT\CurrentVersion\Winlogon\

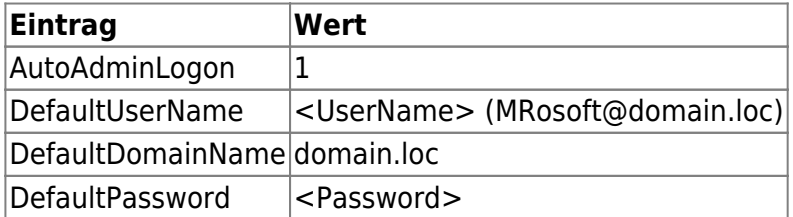

Nicht vorhandene Einträge einfach einfügen.

### **Externe Tools**

#### **Autologon**

Microsoft bietet im Rahmen der Sysinternals-Tools ein kompaktes Programm namens Autologon.exe an, mit dem ohne Eingriff in die Registry die entsprechenden Werte gesetzt werden können. Das Programm ist kostenlos.

Download:<https://docs.microsoft.com/de-de/sysinternals/downloads/autologon>

From: <https://www.netzroot.de/> - **netzroot**

Permanent link: **<https://www.netzroot.de/windows/autologon>**

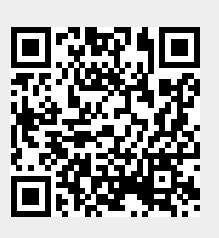

Last update: **2022/09/07 09:41**